## Cayuse SP Quick Reference: Accessing Awards

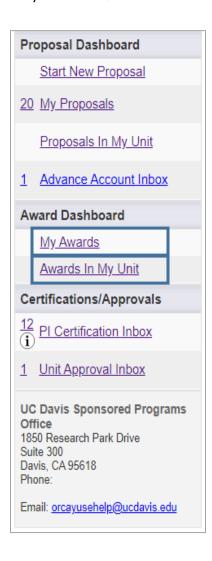

## Award Status and Documents

- 1. Access the Award list:
  - Select "My Awards" if you are on the Investigators/Research Team tab in any role.

OR

- Select "Awards in My Unit" if you have Award Data Access for the administering unit.
- 2. The Award status displays to the far right. Select the Award No. to view details and access documents.

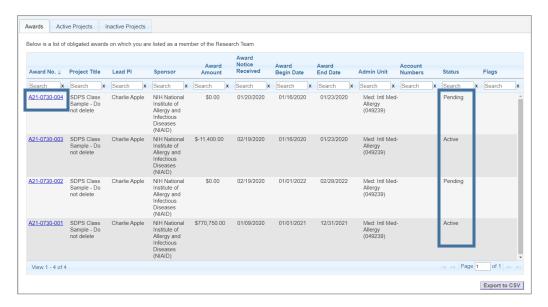

3. Select the Attachments tab to view Award documents.

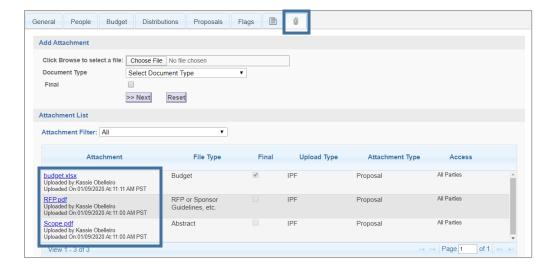

Revised: March 24, 2020